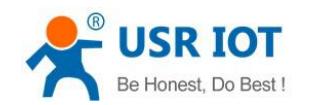

# <span id="page-0-0"></span>**USR-GPRS232-730 Guide Line**

File Version: V1.0.13.01

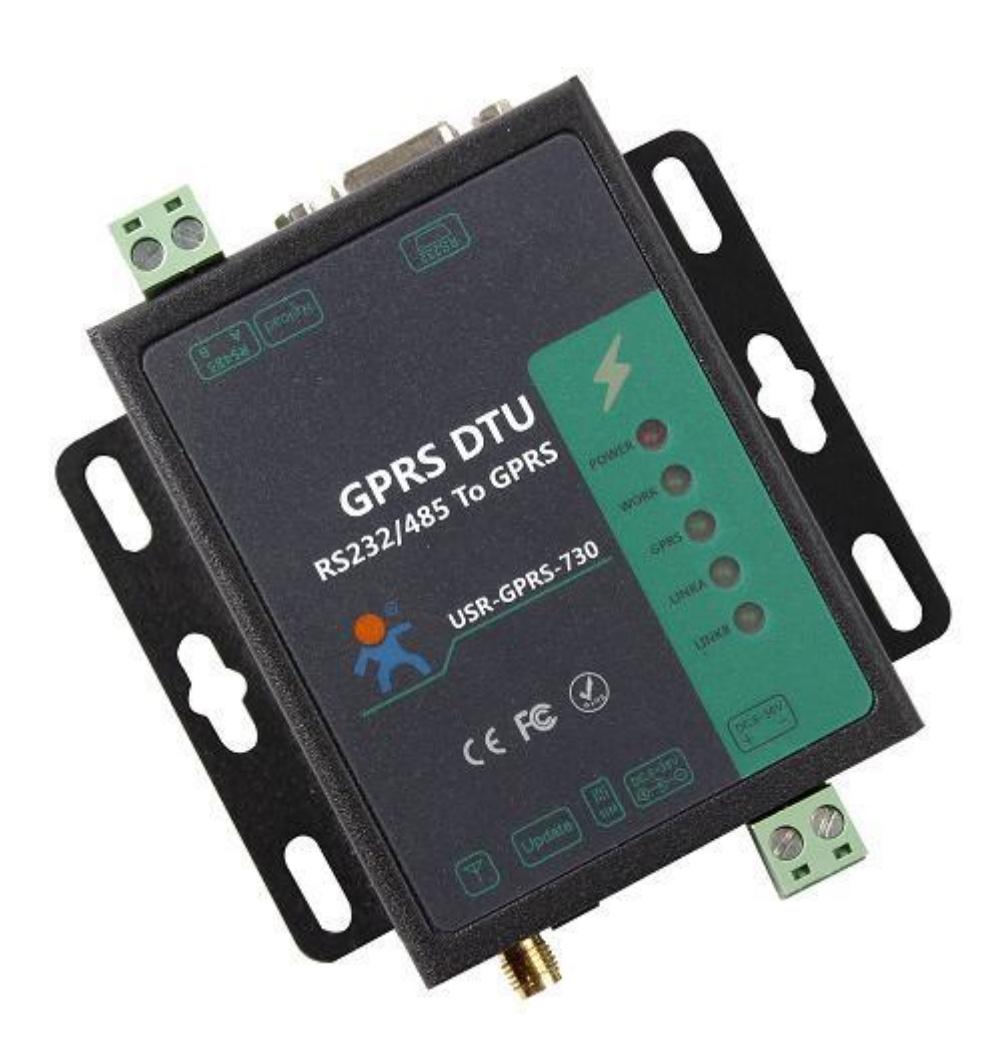

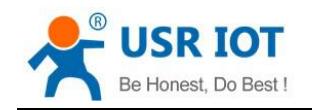

# **Contents**

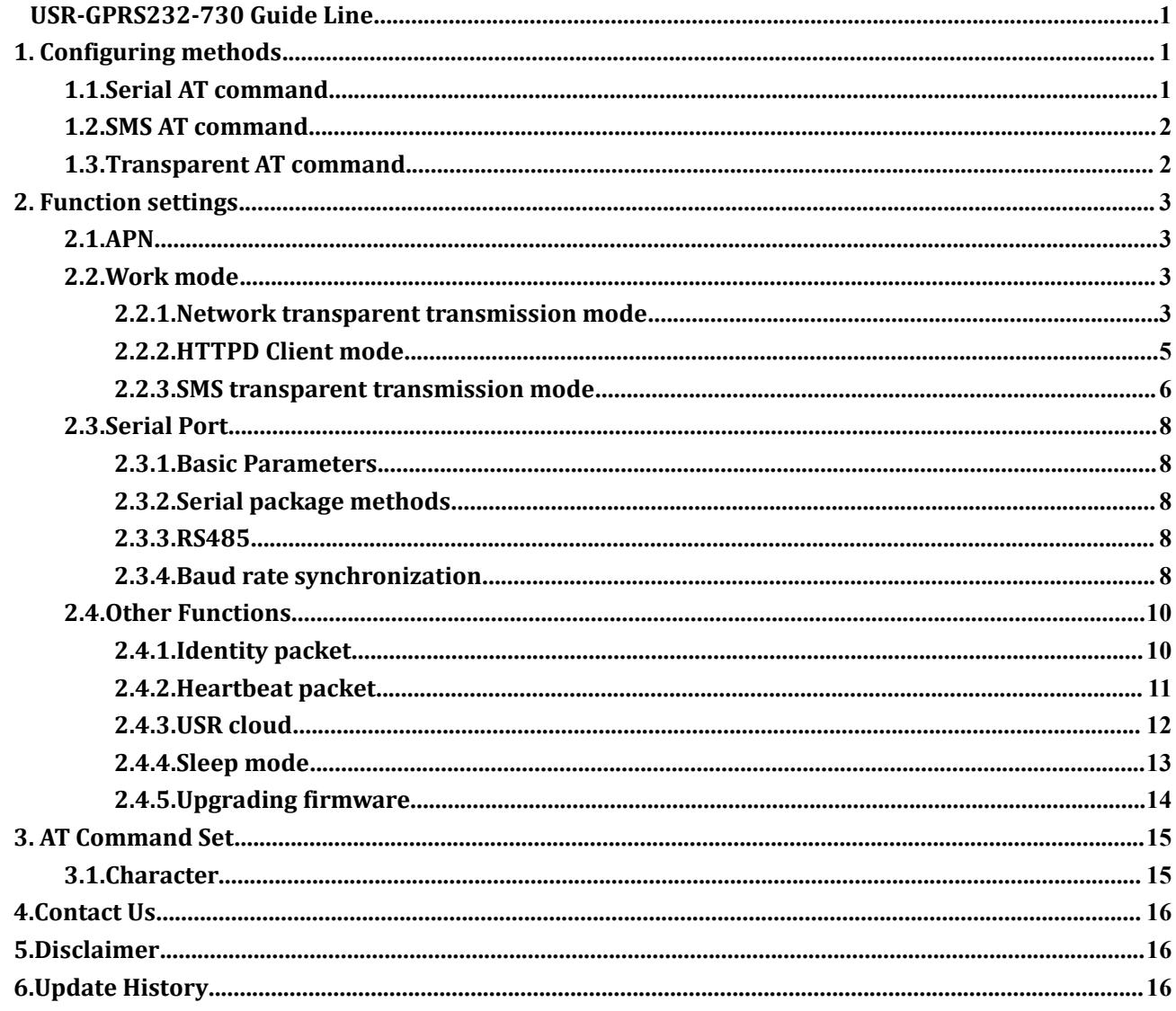

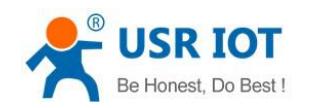

# <span id="page-2-1"></span><span id="page-2-0"></span>**1. Configuring methods**

To configure module, user can use AT commands to configure. There are three methods to send AT commands.

- Serial AT command
- SMS AT command
- Transparent AT command

To configure and test the module, we provide some software:

Setup software:

**http://www.usriot.com/usr-gm3-setup-software/**

Test Software:

**<http://www.usriot.com/usr-tcp-test-v1-3/>**

## **1.1.Serial AT command**

When module works in network transparent transmission mode, SMS transparent transmission mode or HTTPD Client mode, user can enter serial AT command mode.Then user can send AT commands to module to configure or query the parameters by serial. Setup software is based on this function. Settings will take effect after resetting.

To enter serial AT command mode, steps as follows:

- 1. Powering up the USR-GPRS232-730, connecting the antenna and serial cable.
- 2. Sending the "+++" to USR-GPRS232-730 by serial, the USR-GPRS232-730 will return an "a" if it receives "+++" successfully.
- 3. Sending an "a" to the USR-GPRS232-730 immediately after receiving the "a". USR-GPRS232-730 will return "+ok" if it receives the "a" successfully.
- 4. Then you can send AT commands to USR-GPRS232-730. USR-GPRS232-730 will return "+ok" or "+ERR". Command is right and succeed to configure the USR-GPRS232-730 if it returns "+ok". Failing to configure the USR-GPRS232-730 if it returns "+ERR".
- 5. The settings will take effect after resetting, user can send AT+Z to reset the module. After resetting, USR-GPRS232-730 will work in one of the three work modes(Network transparent transmission mode, SMS transparent transmission mode or HTTPD Client mode).
- 6. FAQ about serial AT command:

#### **<http://www.usriot.com/enter-serial-command-mode/>**

In serial AT command mode, user can send AT command to configure and query parameters and status. Every serial AT command is end by ENTER (in HEX format that should be  $0x0D 0x0A$ ). For example, to query the serial port parameters, user should send this command.<br> $\overline{AT+UART}$ 

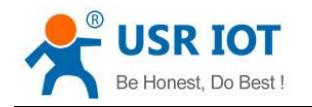

# <span id="page-3-0"></span>**1.2.SMS AT command**

If USR-GPRS232-730 is in fields or user don't know the serial parameters, user can use SMS AT command to configure the USR-GPRS232-730. The SMS AT command format is as follow. Settings will take effect after resetting.

Passwords#AT command

For example, user can send the command below to query the serial port parameters of the USR-GPRS232-730:

usr.cn#AT+UART

**usr.cn** is default password, user can modify it to user own password(To modify the password, user can use AT+CMDPW). AT+UART is the AT command to query the serial port parameters. There should be'#' between the password and command.

And from Firmware Version V3.0, USR-GPRS232-730 starts to support sending more than one AT command by only one message. When user wants to send one message with more than one AT command, user should add ";" after each AT command.

For example, user can send the command below to query the serial port parameters and socket A parameters of the USR-GPRS232-730 simultaneously:

usr.cn #AT+UART;usr.cn#AT+SOCKA;

# **1.3.Transparent AT command**

When module in transparent mode, user can use transparent AT command to configure or query parameters via network or serial port.The format is as follow.Settings will take effect after resetting.

Passwords#AT command

For example, if user want to query serial port parameters via network or serial port, user can send the command below.

usr.cn#AT+UART

**[usr.cn](http://www.usr.cn)** is default password, user can modify it to user own password(To modify the password, user can use AT+CMDPW). AT+UART is the AT command to query the serial port parameters. There should be'#' between the password and command.

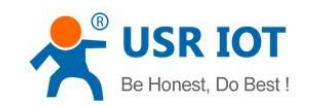

# <span id="page-4-1"></span><span id="page-4-0"></span>**2. Function settings**

Every time USR-GPRS232-730 powers on, it will work in work mode (Network transparent transmission mode, SMS transparent transmission mode or HTTPD client mode). Then user can enter AT command mode and use AT command to configure it. New parameters will take effect after resetting. If commands have no reply, please check whether add an ENTER after every command.

User can also configure USR-GPRS232-730 by setup software which is based on serial AT command.

# **2.1.APN**

Different operator have different APN(access point name). If user uses the SIM card from the operator, must know the APN. User can ask SIM card operator for APN information. There are three parameters about APN. Those are APN code, username and password. Sometimes only configuring APN is enough.

For example, we got the SIM card from China mobile, they only tell me APN. AT command as follow:

**AT+APN="CMNET**","",""

# **2.2.Work mode**

### **2.2.1.Network transparent transmission mode**

In this work mode, USR-GPRS232-730 can make a bidirectional connection. This connection is transparent transmission. Data from serial device can be received in network, and network data can also be sent to serial device.

The network connection is based on socket. USR-GPRS232-730 supports two sockets: socket A and socket B. Socket A and socket B are independent. Therefore serial data can be sent to two different servers.

#### Related AT commands:

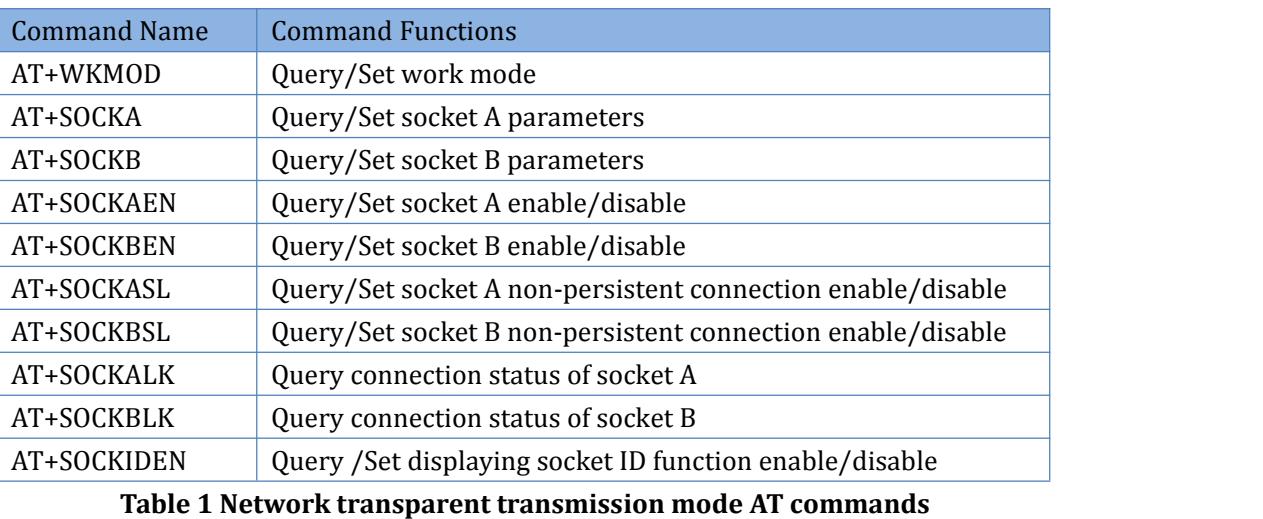

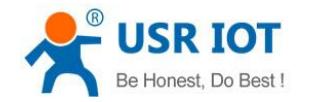

#### **Example:**

Use AT commands:

1.Set the work mode as network transparent transmission mode

**AT+WKMOD="NET"**

2.Enable the socket A

**AT+SOCKAEN="ON"**

3.Set socket A as TCP Client

**AT+SOCKA="TCP","test.usr.cn",2317**

4.Set socket A as persistent connection

**AT+SOCKASL=LONG**

5.Save and reset:

**AT+S**

#### Use setup software:

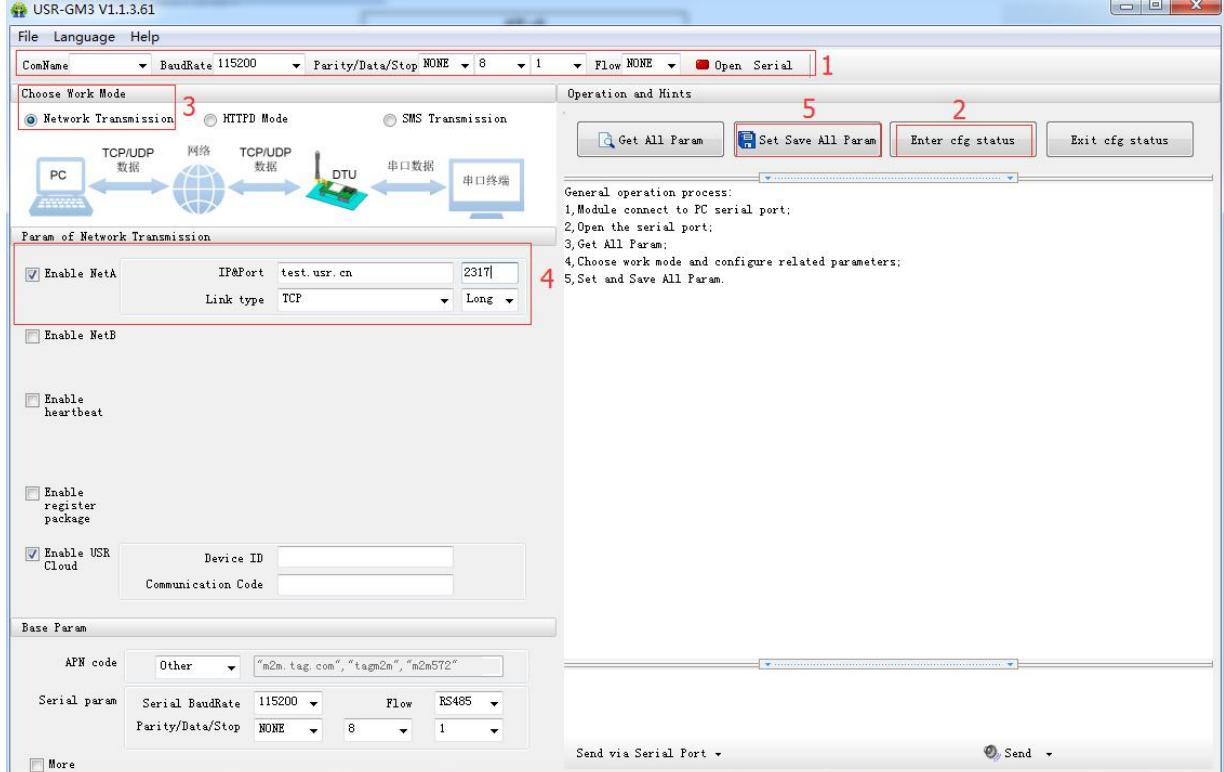

#### **Figure 1 Network transparent transmission mode**

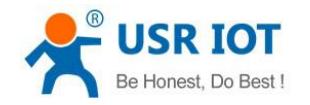

#### <span id="page-6-0"></span>**2.2.2.HTTPD Client mode**

In this work mode, user should configure the HTTP URL, HTTP header data, HTTP server address and HTTP server port firstly. Serial data can be packaged into HTTP format and sent to HTTP server. The buffer of serial receiving is 1KB. User's packages can not over 1KB.

#### Related AT commands:

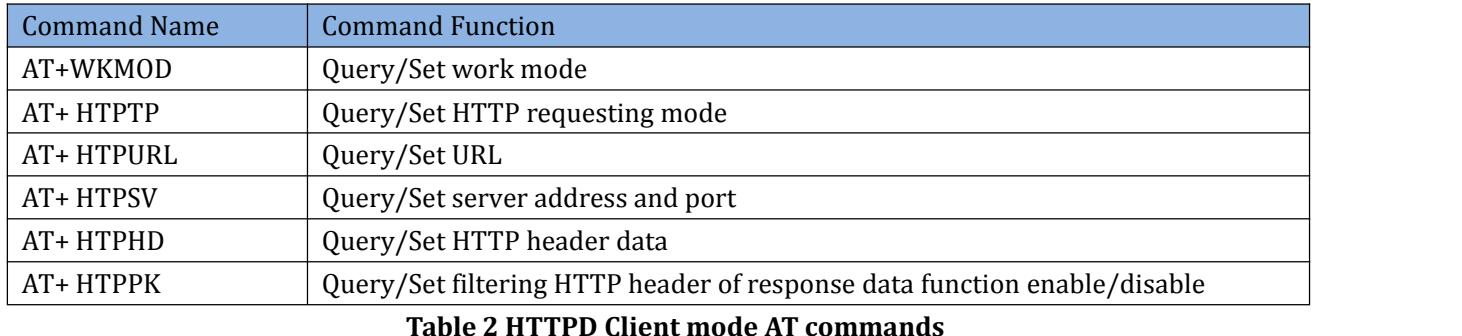

#### **Example:**

Use AT commands: 1.Set as HTTPD client mode:

**AT+WKMOD="HTTPD"**

2.Set as HTTP GET requesting method:

**AT+HTPTP="GET"**

3.Set HTTP URL:

**AT+HTPURL="/1.php?"**

4.Set HTTP server:

**AT+HTPSV="test.usr.cn",80**

5.Set HTTP header:

**AT+HTPHD="Accept:text/html[0D][0A] Accept-Language:zh-CN[0D][0A]"**

6.Save and reset:

**AT+S**

7.After resetting, user can send 'data=www.usr.cn' from serial port device, and serial port can receive

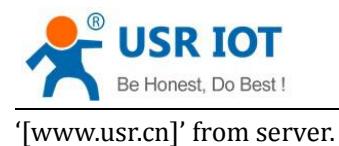

#### <span id="page-7-0"></span>Use setup software:

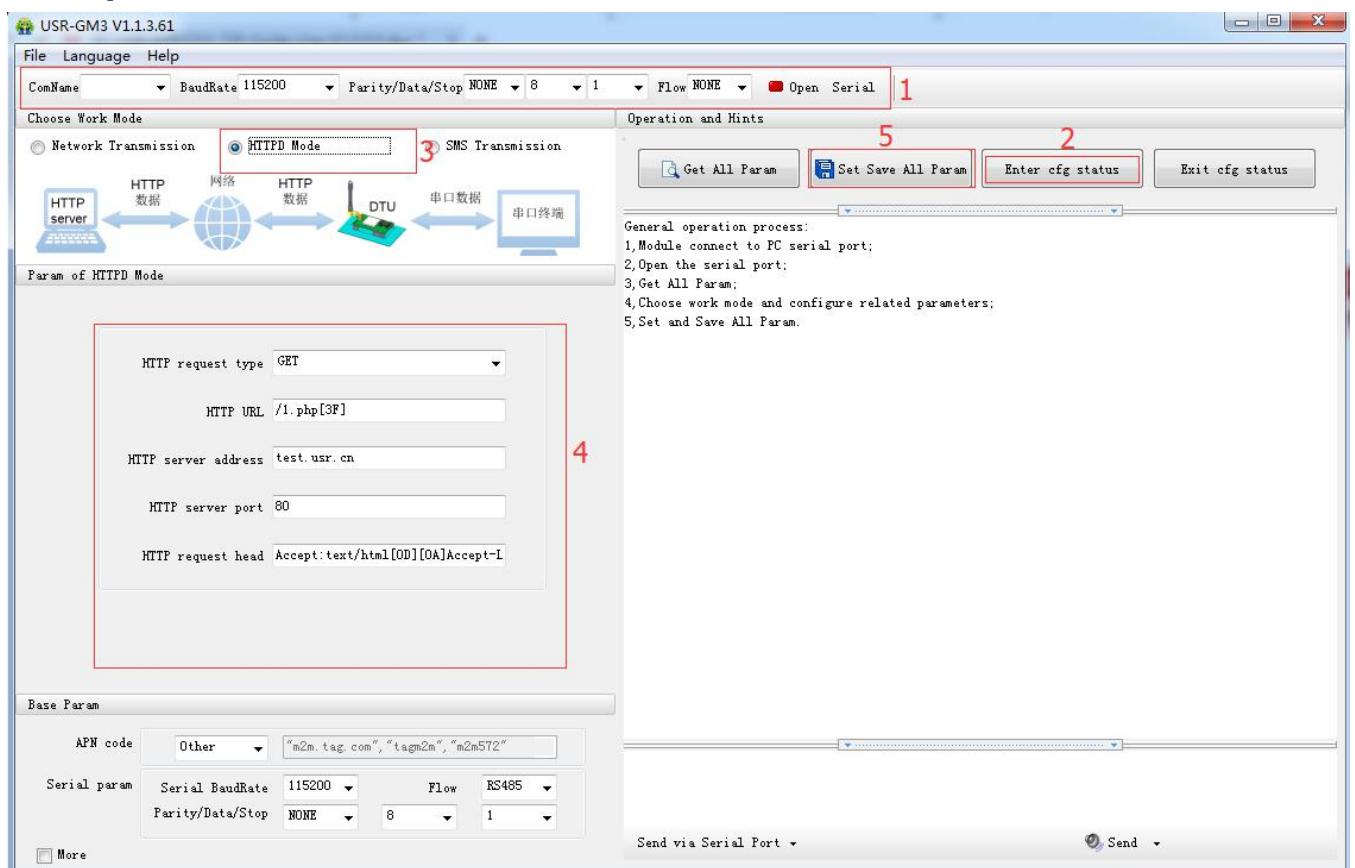

**Figure 2 HTTPD Client mode**

Note: "test.usr.cn/1.php", port 80 is our company HTTP GET test server; "test.usr.cn/2.php", port 80 is our company HTTP POST test server.

#### **2.2.3.SMS transparent transmission mode**

This work mode is used to transfer serial data in SMS format to target mobile and receive SMS data from target mobile.

#### Related AT commands:

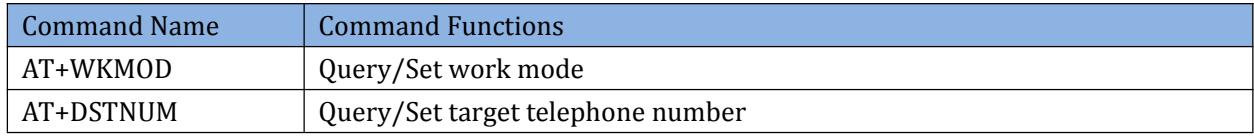

#### **Table 3 SMS transparent transmission mode AT commands**

#### **Example:**

Use AT commands:

1.Set work mode as SMS transparent transmission mode:

**AT+WKMOD="SMS"**

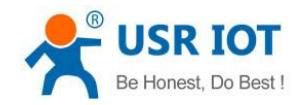

#### 2. Set the target mobile number:

#### **AT+DSTNUM="XXXXXXXX"**

3.Save and reset:

**AT+S**

#### Use setup software:

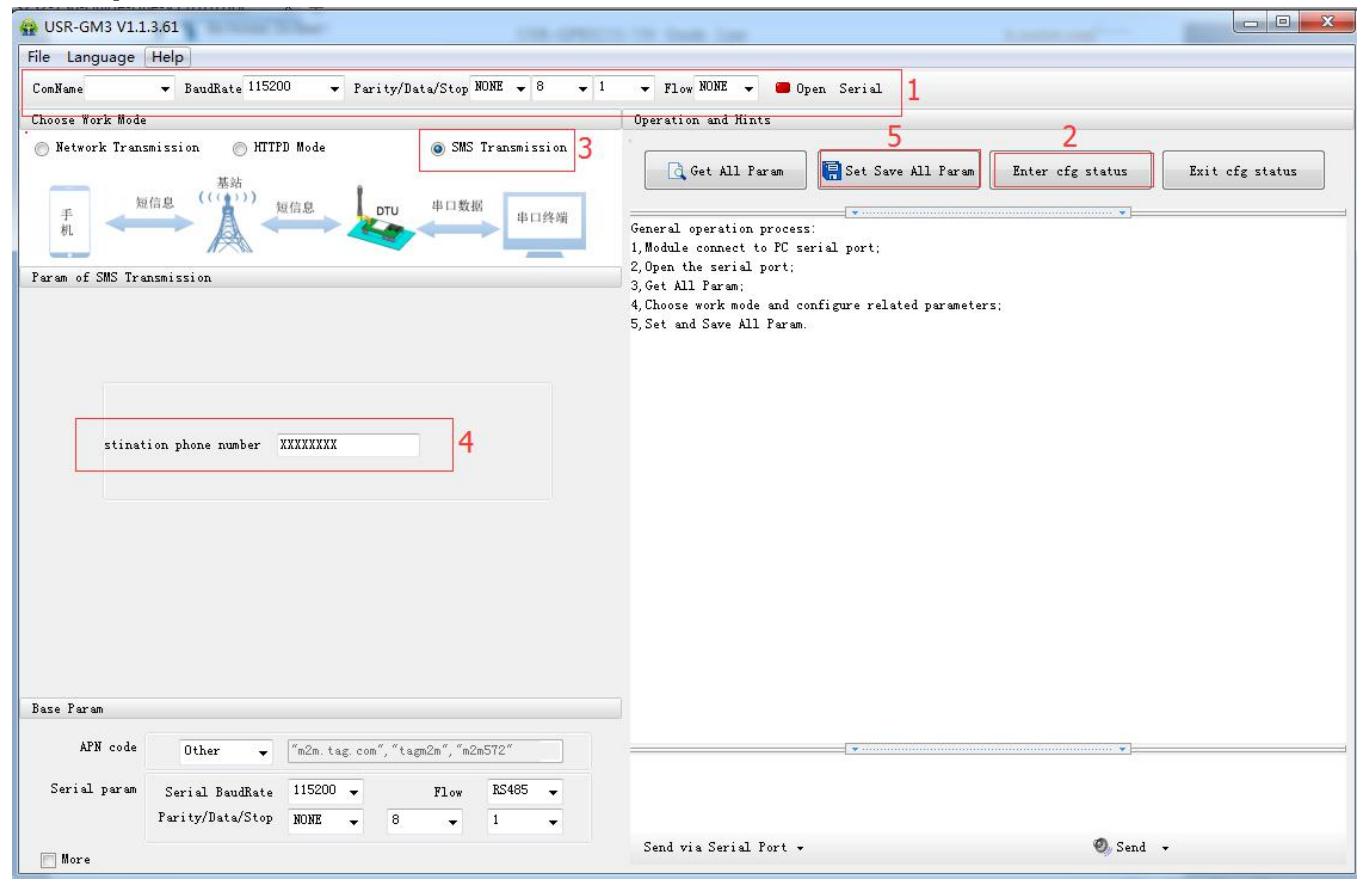

**Figure 3 SMS transparent transmission mode**

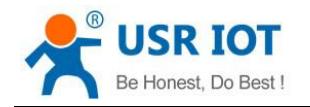

# <span id="page-9-0"></span>**2.3.Serial Port**

### **2.3.1.Basic Parameters**

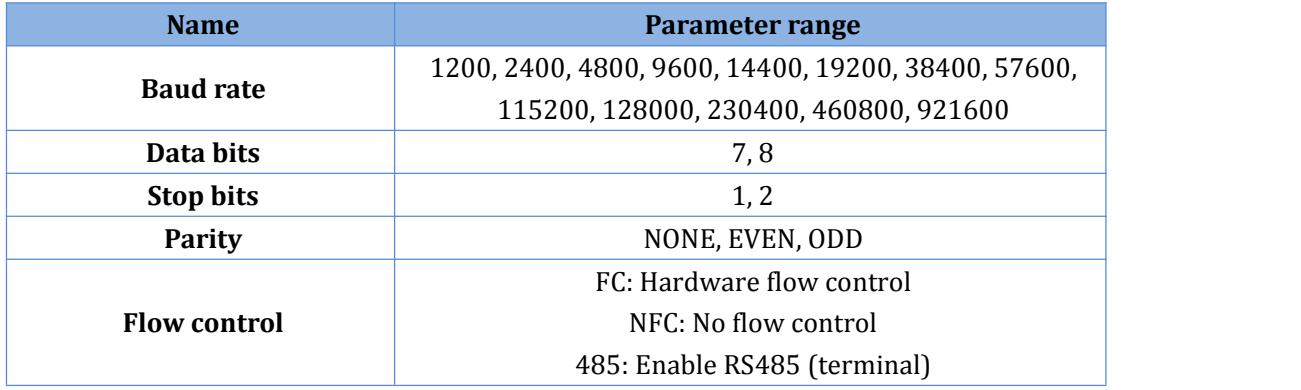

**Table 4 Serial port parameters**

### **2.3.2.Serial package methods**

USR-GPRS232-730 adopts fixed Packaging time-200ms.

#### **2.3.3.RS485**

If user wants to use RS485 (terminal) as serial port, user should enable RS485 firstly.

Whether user enables or disables this function, RS232 is available.<br>Example:

Enable the RS485:

**AT+UART=115200,8,1,NONE,RS485**

Disable the RS485:

**AT+UART=115200,8,1,NONE,NFC**

### **2.3.4.Baud rate synchronization**

When module works with USR devices or software, serial parameters will change dynamically according to network protocol. User can modify serial parameters by sending data conformed to specific protocol via network. It is temporary, after resetting DTU, the parameters will back to original parameters.

Protocol is 8 bytes, please refer to the form below.

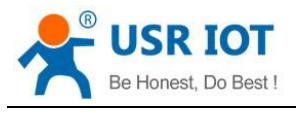

#### Protocol Format:

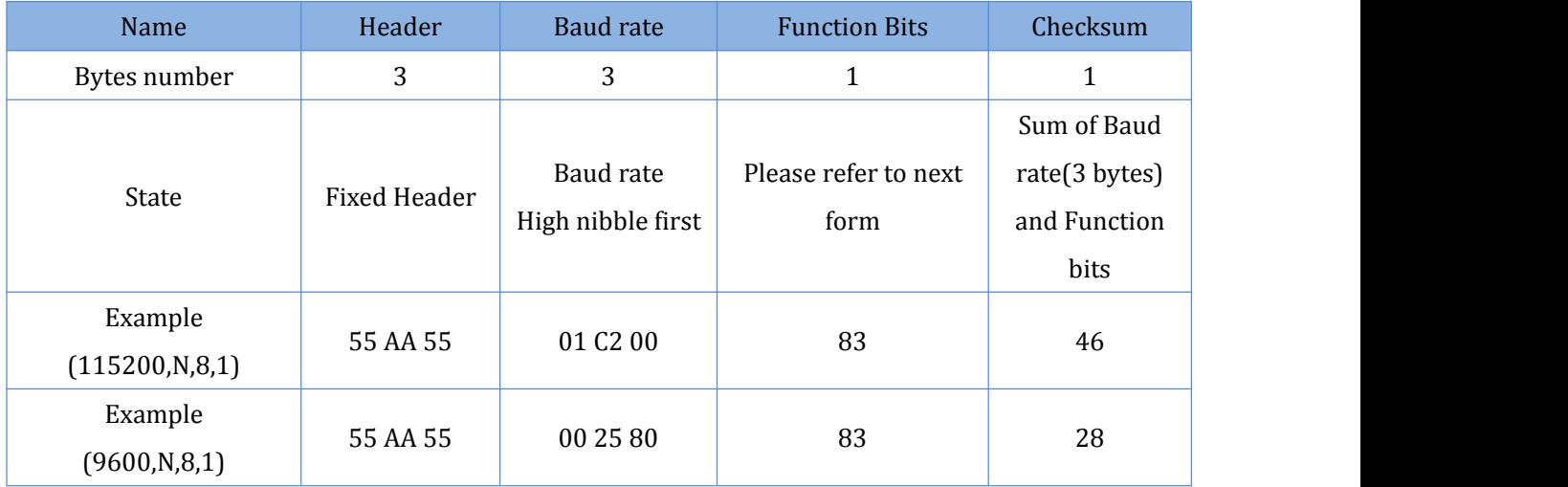

**Table 5 Baud rate synchronization protocol format**

#### Function Bits:

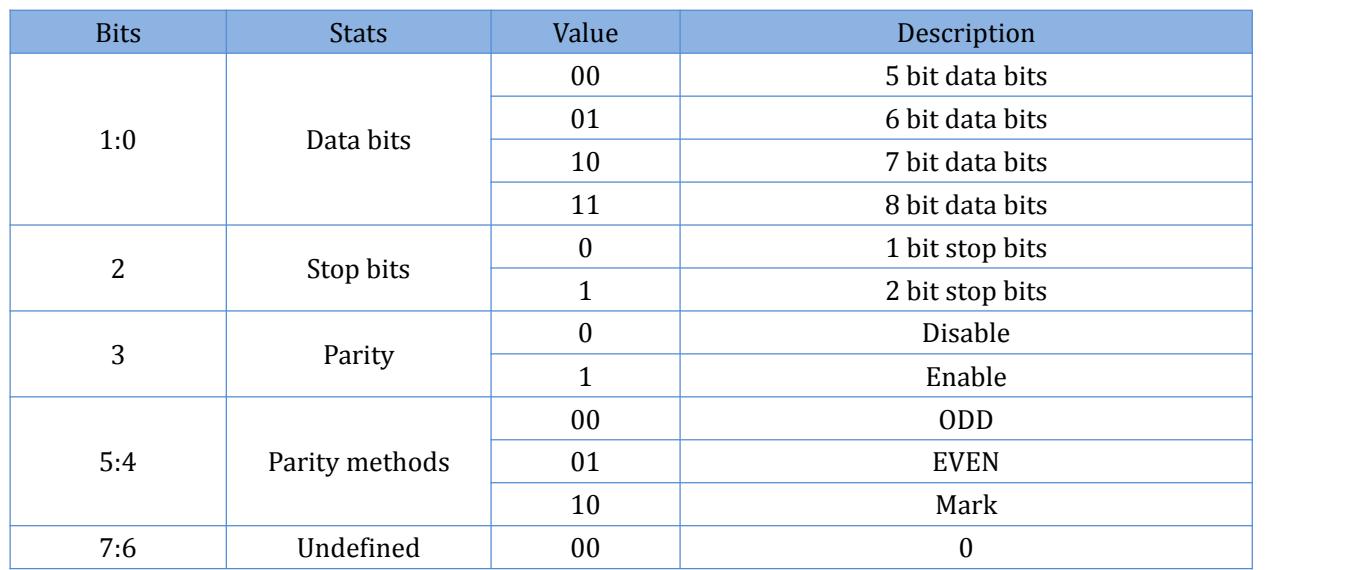

**Table 6 Function bits**

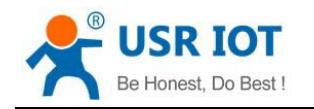

# <span id="page-11-0"></span>**2.4.Other Functions**

## **2.4.1.Identity packet**

Related AT commands:

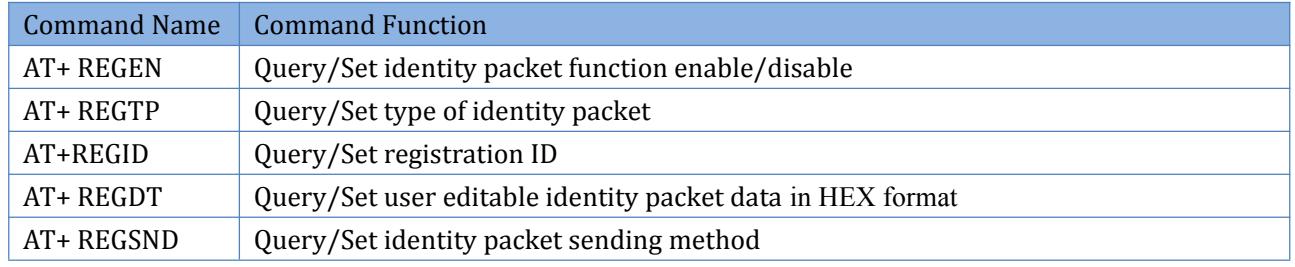

**Table 7 Identity packet AT commands**

#### **Example:**

Use AT commands:

1.Enable the identity packet:

**AT+ REGEN=ON**

2.Set identity packet as user editable packet:

**AT+ REGTP="REGDT"**

3.Set user editable identity packet data:

**AT+REGDT="7777772E7573722E636E"**

4.Set sending identity packet before first package after establishing connection:

**AT+ REGSND="link"**

5. Save and reset:

**AT+ S**

Use setup software:

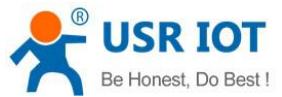

<span id="page-12-0"></span>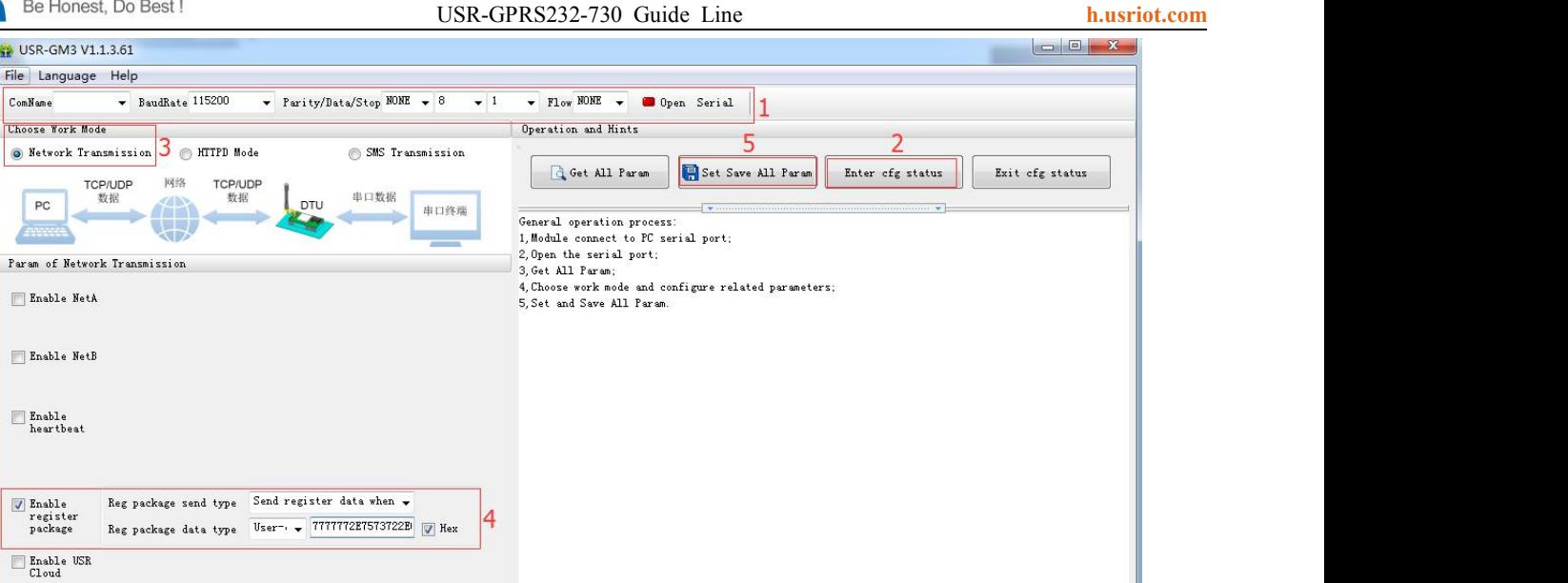

## **Figure 4 Identity packet**

Send via Serial Port \*

### **2.4.2.Heartbeat packet**

Base Param

 $\blacksquare$  More

Related AT command is as follow:

 $APN code$  Other

 $\rightarrow$  1

 $\overline{\phantom{a}}$ 

Serial param Serial BaudRate 115200  $\sqrt{ }$  Flow RS485  $\sqrt{ }$ Parity/Data/Stop NONE  $\rightarrow$  8

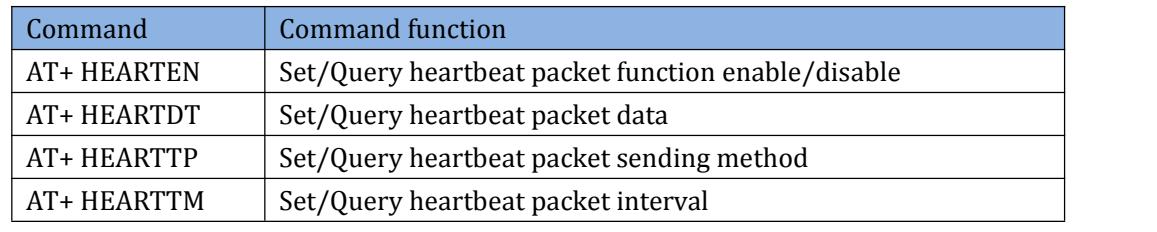

**Table 8 Heartbeat packet AT commands**

#### **Example:**

Use AT commands:

1.Enable heartbeat packet function:

**AT+ HEARTEN=ON**

2.Set heartbeat packet data:

**AT+ HEARTDT=7777772E7573722E636E**

3.Set the heartbeat packet is sent to network side:

**AT+ HEARTTP=NET**

 $\bigcirc$  Send  $\bullet$ 

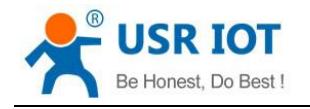

<span id="page-13-0"></span>4.Set the heartbeat packet interval as 30s:

#### **AT+ HEARTTM=30**

5.Save and reset:

**AT+ S**

Use setup software:

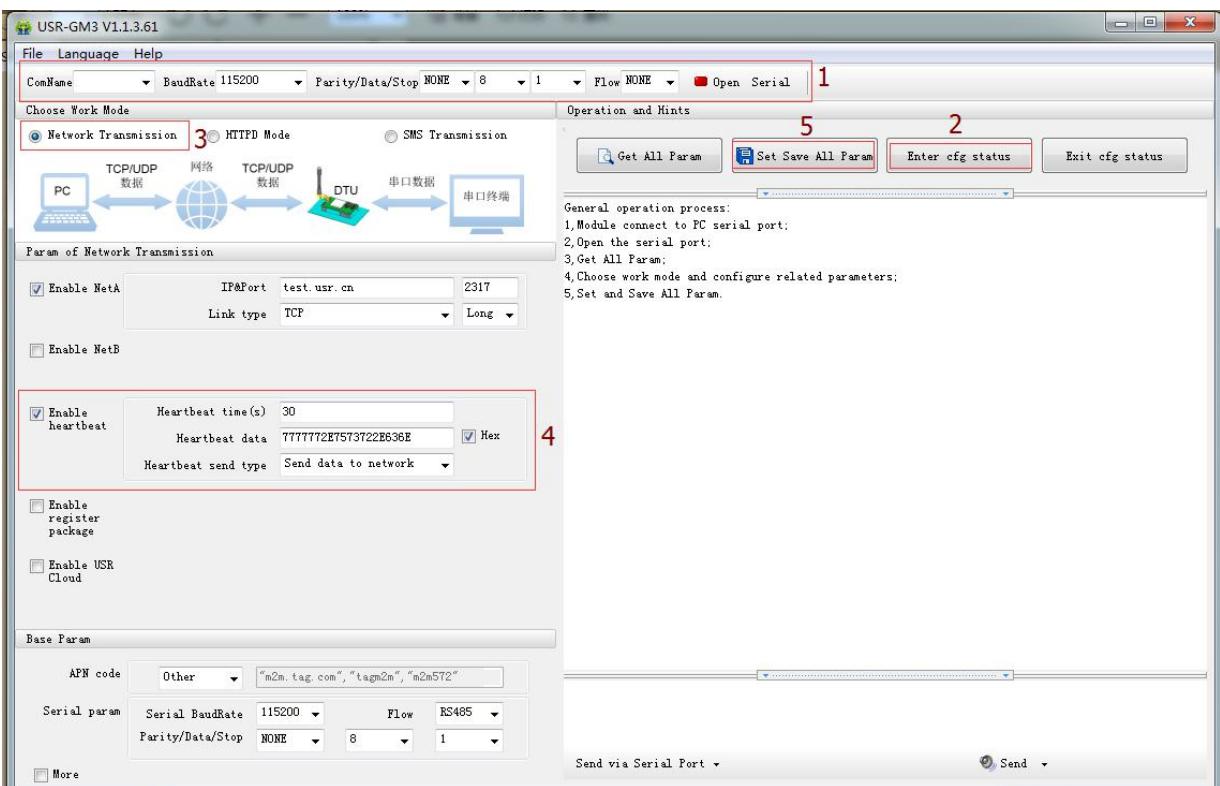

#### **Figure 5 Heartbeat packet**

### **2.4.3.USR cloud**

Related AT commands are as follows:

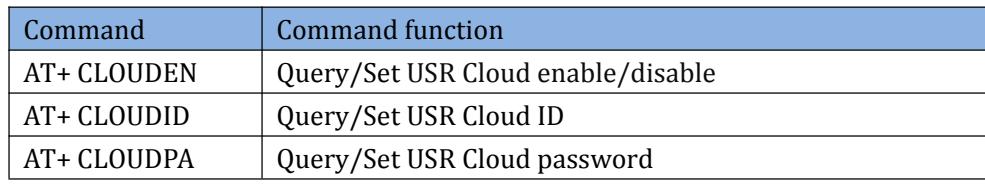

**Table 9 USR cloud AT commands**

#### **Example:**

Use AT commands:

1.Enable USR cloud function:

**AT+CLOUDEN=ON**

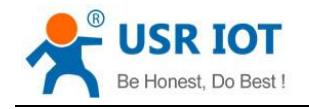

<span id="page-14-0"></span>2.Set USR cloud ID and password:

# **AT+CLOUDID="10011111100000111111" AT+CLOUDPA="0000test"**

3.Set socket A to USR cloud server:

## **AT+SOCKAEN=on AT+SOCKA="TCP","cloud.usr.cn",15000**

4.Save and reset:

**AT+ S**

#### Use setup software:

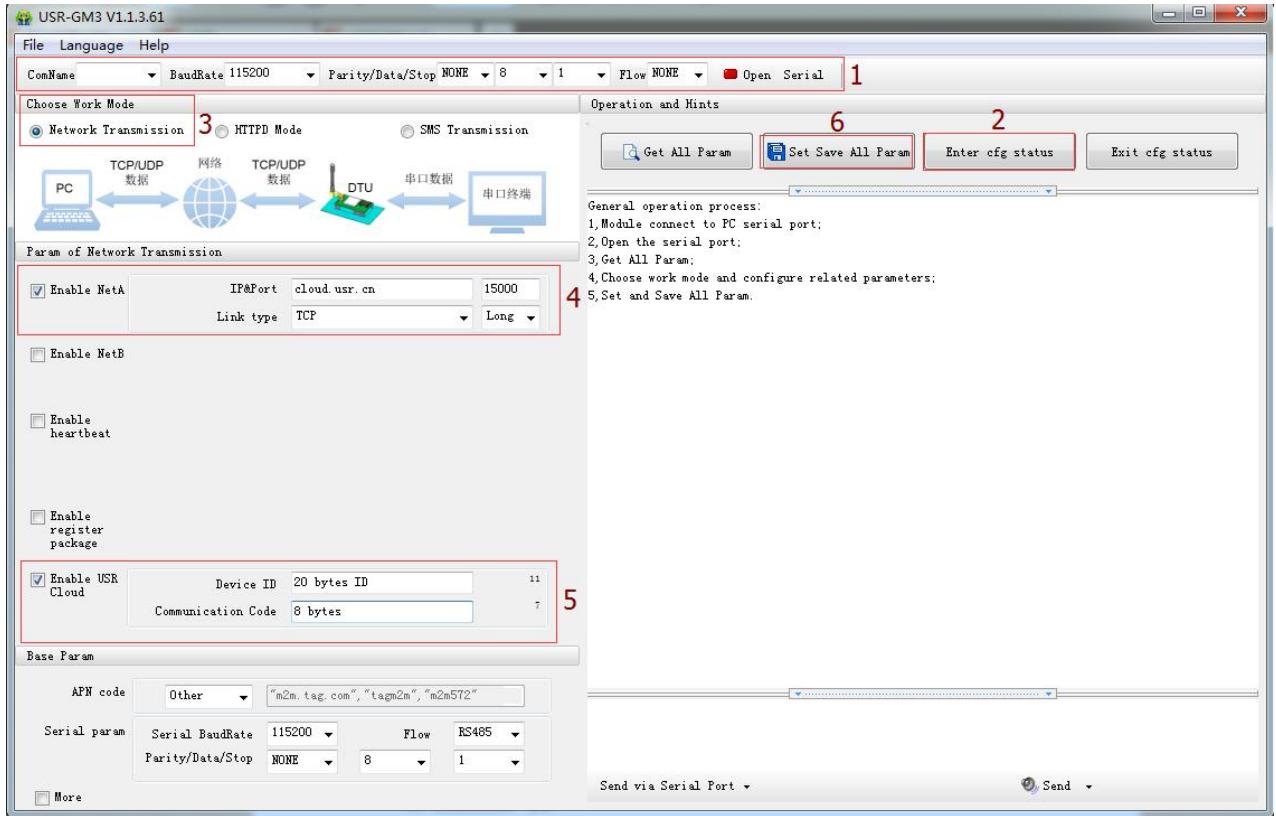

**Figure 6 USR cloud**

## **2.4.4.Sleep mode**

Related AT commands are as follows:

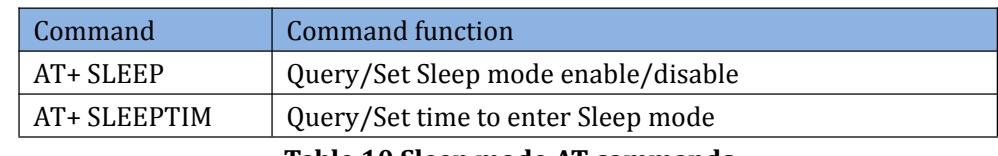

#### **Table 10 Sleep mode AT commands**

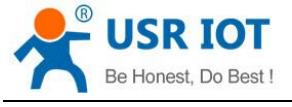

## <span id="page-15-0"></span>**2.4.5.Upgrading firmware**

Please ask our company salespersons for needed firmware version and upgrading tools if user wants to upgrade firmware version.

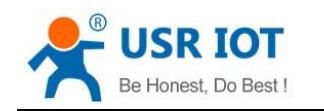

# <span id="page-16-0"></span>**3. AT Command Set**

Every AT Command will have a response from USR-GPRS232-730. To enter serial AT command mode, please refer to this FAQ: **<http://www.usriot.com/enter-serial-command-mode/>**.

We have special document for all AT commands function description and their details. User can download **USR-GM3-AT-Command-Set\_V1.0.1** for further needs.

## **3.1.Character**

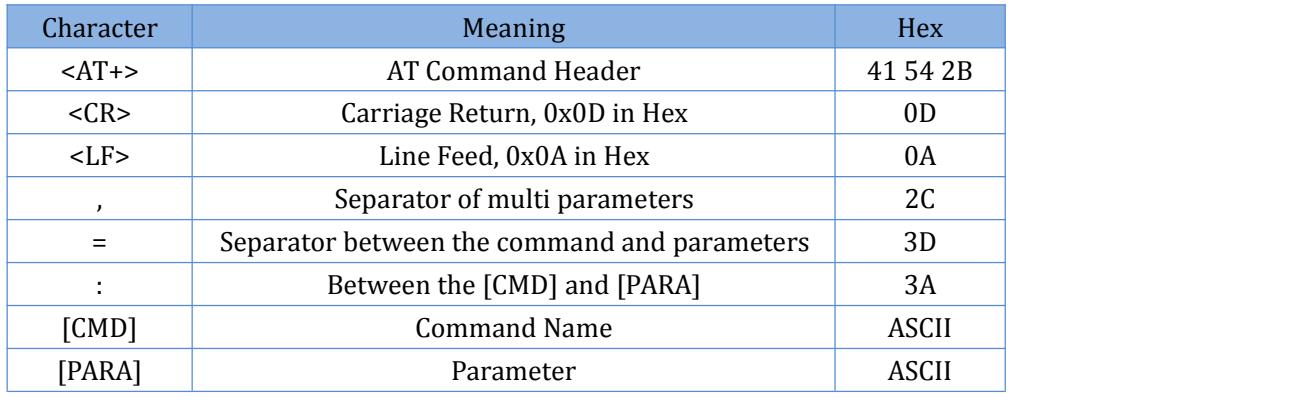

**Table 11 AT commands character**

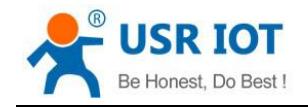

# <span id="page-17-0"></span>**4.Contact Us**

Company: Jinan USR IOT Technology Limited Address: Floor 11, Building 1, No. 1166 Xinluo Street, Gaoxin District, Jinan, Shandong, 250101, China Web: www.usriot.com Support: h.usriot.com Email: **[sales@usr.cn](mailto:sales@usr.cn)** Tel: 86-531-88826739/86-531-55507297

# **5.Disclaimer**

This document provide the information of USR-GPRS232-730 products, it hasn't been granted any intellectual property license by forbidding speak or other ways either explicitly or implicitly. Except the duty declared in sales terms and conditions, we don't take any other responsibilities. We don't warrant the products sales and use explicitly or implicitly, including particular purpose merchant-ability and marketability, the tort liability of any other patent right, copyright, intellectual property right. We may modify specification and description at any time without prior notice.

# **6.Update History**

- 2017-07-14 V1.0.0.0 established.
- 2017-10-23 V1.0.13.01 updated. Modified some words to standards and corrected spelling/grammatical mistakes. Optimized whole manual arrangement. Changed related pictures to new 730 pictures. Modified SMS AT command part.